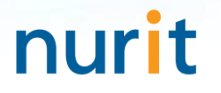

For 3-step authentication to strengthen the security of information assets

# **BaroPAM Solution Installation Summary** (FreeRADIUS)

Jan, 2024

#### 1. Install FreeRADIUS

1) First, BaroPAM must be installed. See **BaroPAM** Installation Guide (Linux)

2) Install FeeRADIUS(Written based on the Redhat family)

[root]# dnf -y install freeradius freeradius-utils

When trying to uninstall FreeRADIUS installed  $\rightarrow$  dnf -y erase freeradius freeradius-utils

3) Generate a certificate for EAP [root]# cd /etc/raddb/certs [root]# ./bootstrap

If you do not generate a certificate for EAP, you will receive the following error: Failed reading private key file /etc/raddb/certs/server.pem :error:06065064:digital envelope routines:EVP\_DecryptFinal\_ex:bad decrypt rlm\_eap\_tls: Failed initializing SSL context rlm\_eap (EAP): Failed to initialise rlm\_eap\_tls /etc/raddb/mods-enabled/eap[17]: Instantiation failed for module "eap"

#### 2. FreeRADIUS settings

1) User and group updates [root]# vi /etc/raddb/radiusd.conf #user = radiusd  $\#$ group = radiusd user  $=$  root group = root

2) Enable logging for troubleshooting [root]# [root]# vi /etc/raddb/radiusd.conf auth =  $yes$ auth\_badpass =  $yes$ auth\_goodpass =  $yes$ 

```
3) PAM settings 
[root]# vi /etc/raddb/sites-enabled/default
```
#Pluggable Authentication Modules. pam

- 4) Enable auth and reply logs [root]# vi /etc/raddb/sites-enabled/default # auth log auth\_log
- # reply\_log reply\_log

5) Enable PAM module [root]# ln -s /etc/raddb/mods-available/pam /etc/raddb/mods-enabled/

#### 2. FreeRADIUS settings

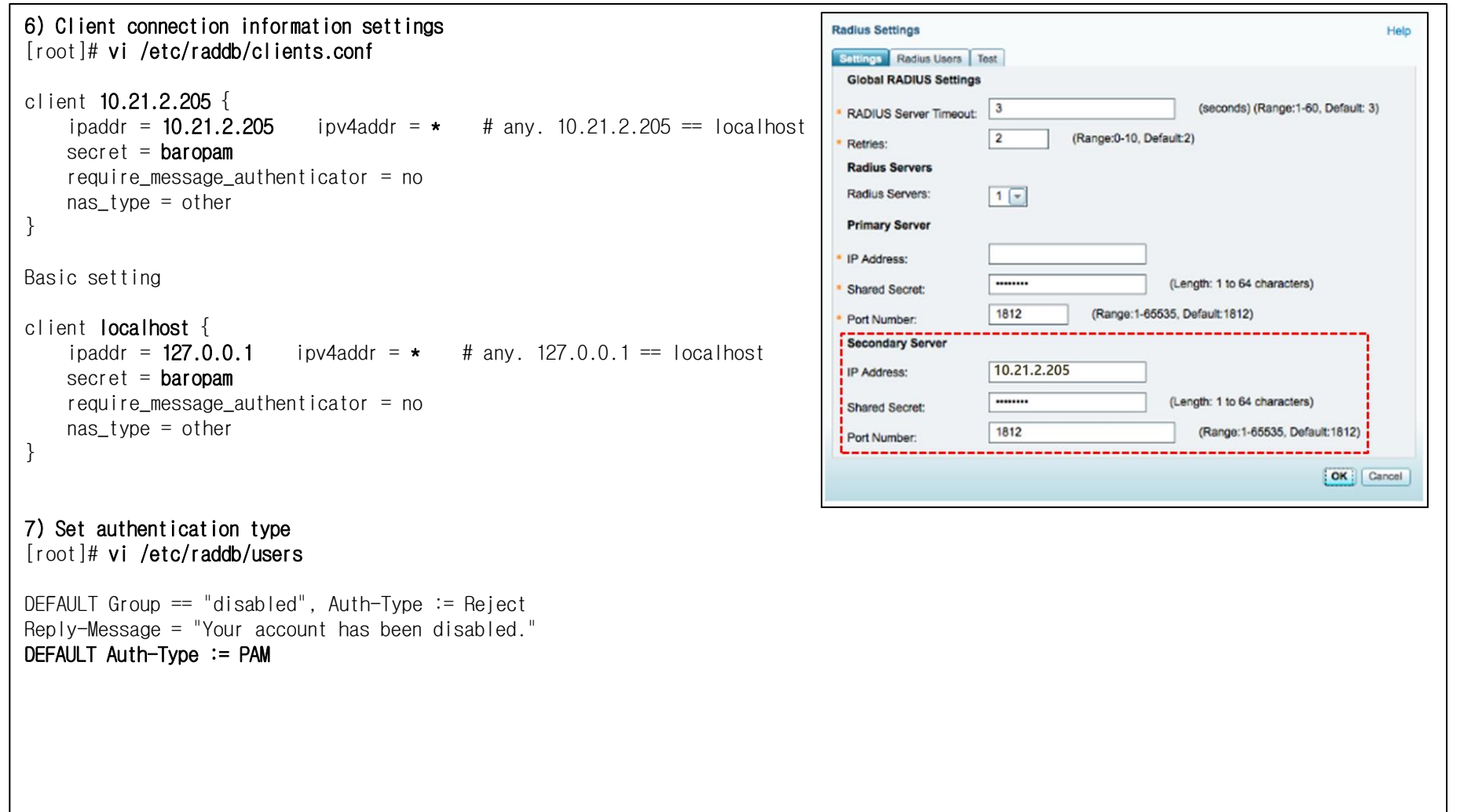

#### 3. FreeRADIUS basic tests

```
1) Run in debug mode 
[root]# radiusd -X
..
[ lines of configuration details]
}
Listening on auth address * port 1812 bound to server default
Listening on acct address * port 1813 bound to server default
Listening on auth address :: port 1812 bound to server default
Listening on acct address :: port 1813 bound to server default
Listening on auth address 127.0.0.1 port 18120 bound to server inner-tunnel
Listening on proxy address * port 45094
Listening on proxy address :: port 35184
Ready to process requests
2) Register users to test 
[root]# $ useradd baropam 
[root]# $ passwd baropam
Changing password for user baropam.
New password: nurit 
Retype new password: nurit 
passwd: all authentication tokens updated successfully.
3) Test with default settings \rightarrow radtest <username> <pasword> <lP Addr> 0 <secret>
[root]# radtest baropam nurit localhost 0 baropam
Sent Access-Request Id 220 from 0.0.0.0:33872 to 127.0.0.1:1812 length 77
         User-Name = "baropam"
        User-Password = "nuri NAS-IP-Address = 192.168.21.1
        NAS-Port = 0Message-Authenticator = 0x00
         Cleartext-Password = "nurit"
Received Access-Accept Id 220 from 127.0.0.1:1812 to 0.0.0.0:0 length 20
```
#### 4. Firewall settings

1) Install firewalld [root]# dnf –y install firewalld 2) Enable firewalld [root]# systemctl enable firewalld [root]# systemctl start firewalld 3) Allow port  $[root]$ # firewall-cmd --permanent --zone=public --add-port=1812/udp **success**  $[root]$ # firewall-cmd --permanent --zone=public --add-port=1813/udp success 4) Reload firewall [root]# firewall-cmd --reload **success** 5) Check if it works [root]# systemctl status firewalld  $*$  firewalld.service - firewalld - dynamic firewall daemon Loaded: loaded (/usr/lib/systemd/system/firewalld.service; enabled; vendor preset: enabled) Active: **active (running)** since Tue 2024-01-09 20:35:10 KST; 14h ago Docs: man:firewalld(1) Main PID: 1009 (firewalld) Tasks: 2 (limit: 102061) Memory: 42.5M CGroup: /system.slice/firewalld.service `-1009 /usr/libexec/platform-python -s /usr/sbin/firewalld --nofork --nopid Jan 09 20:35:09 vpntest systemd[1]: Starting firewalld - dynamic firewall daemon... Jan 09 20:35:10 vpntest systemd[1]: Started firewalld - dynamic firewall daemon.

#### 5. Preferences

1) BaroPAM settings [root]# vi /etc/pam.d/radiusd #%PAM-1.0 auth required /usr/baropam/pam\_baro\_auth.so forward\_pass secret=/usr/baropam/radius/.\${USER}\_auth encrypt=no 2) Create directory to create BaroPAM configuration file [root]# mkdir /usr/baropam/radius [root]# cd /usr/baropam/radius 3) Copy BaroPAM configuration file (default)  $[root]$ # cp  $\ldots$ /.baro\_auth. Among the contents, the SECURE\_KEY value "jlqlcHbVqdpj7b4PzBpM2DileBvmHFV/" must be changed to "01012341234". 4) User(Login-ID) creation shell script(setuser.sh) #!/bin/sh export LANG=C ENV HOME=/usr/baropam/radius; ACC\_HOME=/home/\$1 userdel –rf \$1 \rm \${ENV\_HOME}/.\$1\_auth useradd -d \${ACC\_HOME} -m -s /bin/bash \$1 echo \$2 | passwd -stdin \$1 Wcp \${ENV\_HOME}/.baro\_auth \${ENV\_HOME}/.\$1\_auth sed -i "s/01012341234/\$3/g" \${ENV\_HOME}/.\$1\_auth Parameters when running the shell script that creates a user(Login-ID) \$1 : Login-ID to create \$2 : Login-ID's password \$3 : Login-ID phone number [root]# sh setuser.sh baropam nurit 01027714076

#### 5. Preferences

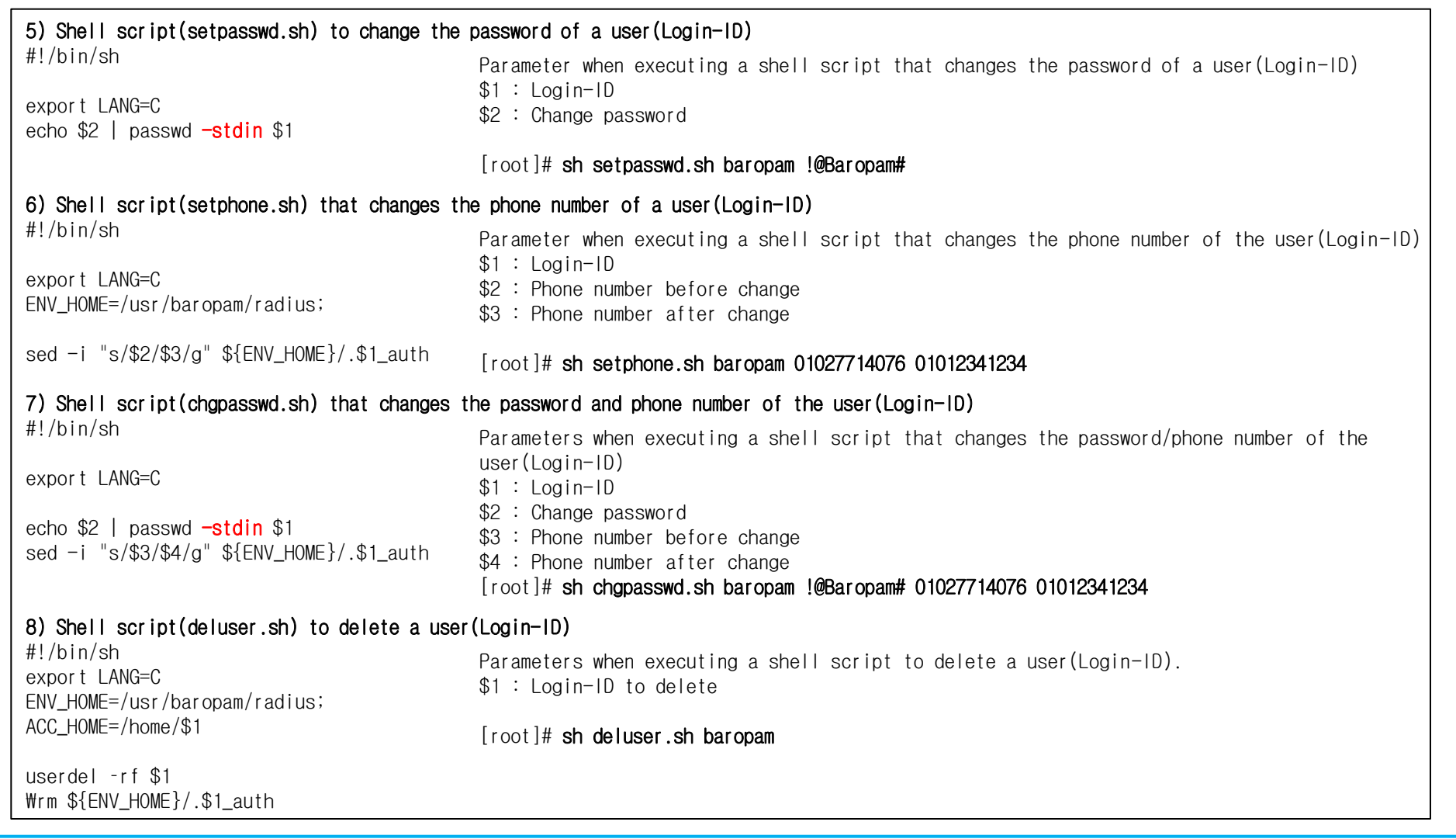

Copyright Nurit Corp. All rights reserved. 8

#### 6. Run FreeRADIUS

1) Create a RADIUS service for automatic startup [root]# systemctl enable radiusd.service Created symlink /etc/systemd/system/multi-user.target.wants/radiusd.service -> /usr/lib/systemd/system/radiusd.service.

2) Running the FreeRADIUS daemon [root]# systemctl restart radius  $\rightarrow$  Restart the daemon [root]# systemctl start radius  $\rightarrow$  Start the daemon  $[root]$ # systemctl stop radius  $\rightarrow$  Stop the daemon [root]# systemctl status radius  $\rightarrow$  Status the daemon

3) Run the FreeRADIUS daemon, radiusd, in the background  $[root]$   $\#$  radiusd  $\text{-s}$  & [1] 1961

4) Check 1812, the UDP port used by radiusd, the FreeRADIUS daemon

[root]# netstat -an | grep 1812

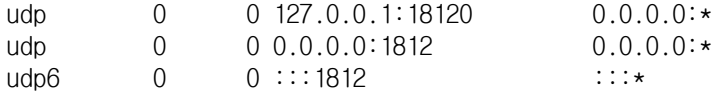

5) Check logs authenticated by BaroPAM by linking FreeRADIUS

 $[root]$ # tail -f /var/log/secure Mar 26 13:54:11 localhost radiusd(pam\_baro\_auth)[1857]: Try to update RATE\_LIMIT line.[3 30 1616734451] Mar 26 13:56:46 localhost radiusd(pam\_baro\_auth)[1857]: Try to update RATE\_LIMIT line.[3 30 1616734606] Mar 26 14:00:48 localhost radiusd(pam\_baro\_auth)[1934]: Try to update RATE\_LIMIT line.[3 30 1616734848] Mar 26 14:00:48 localhost radiusd(pam\_baro\_auth)[1934]: Invalid verification code Mar 26 14:00:48 localhost radiusd[1934]: pam\_unix(radiusd:auth): authentication failure; logname=root uid=0 euid=0 tty= ruser= rhost= user=scjoo1 Mar 26 14:01:13 localhost radiusd(pam\_baro\_auth)[1934]: Try to update RATE\_LIMIT line.[3 30 1616734873] Mar 26 14:01:36 localhost radiusd(pam\_baro\_auth)[1934]: Try to update RATE\_LIMIT line.[3 30 1616734873 1616734896]

Reference) FreeRADIUS related log files : /var/log/radius/radius.log

#### 7. Install the BaroPAM app and set up information

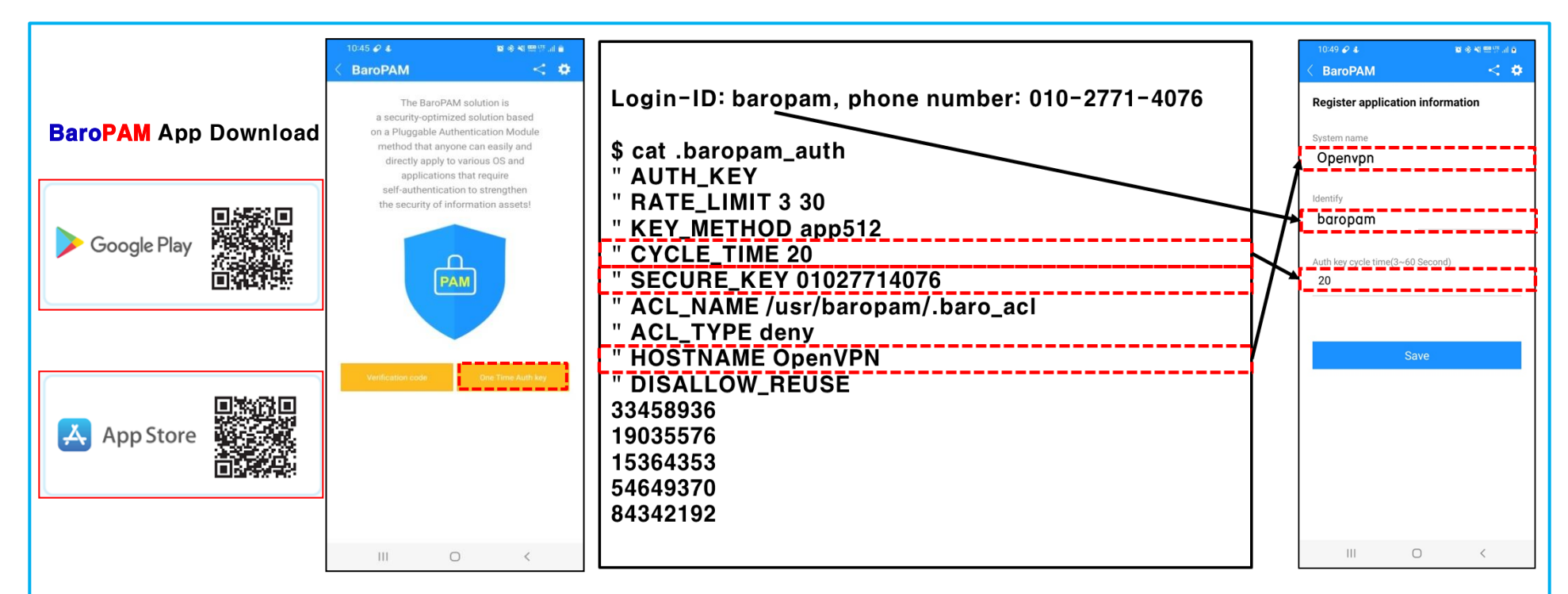

BaroPAM app can be used on Android 6.0 (Marshmalliw) API 23, iOS 13.0 or higher, and does not support landscape mode. After installing the BaroPAM app, After installing the BaroPAM app, run the BaroPAM app, click the "One Time Auth key" button on the menu selection screen, and enter the "Cycle time, ID, and system name" set in the RADIUS user information in the "Register application information" screen of the **BaroPAM** app. You must enter the same information. If you set the app code (kr: Korean, en: English, jp: Japanese, cn: Chinese) on the **BaroPAM** app settings  $\rightarrow$  change screen settings screen, the BaroPAM app changes accordingly.

Message: The "OTA key" is incorrect because the date and time of the Android phone or iPhone are different from the current time. Cause: This is caused by not using the time provided by the network for the Android or iPhone's date and time. Action: For Android phones, go to "Settings" -> "General management" -> "Date and time" -> "Automatic date and time" and "Automatic time zone" -> "Allow" For iPhone, go to "Settings" -> "Date & Time" -> "Set Automatically" -> "Allow"

Message: If you cannot log in because the OTA key does not match.

Cause: BaroPAM is a time synchronization method, so the time of the phone and Server must be the same. Action: Check if the phone and Servers time are correct.

#### 8. User connection

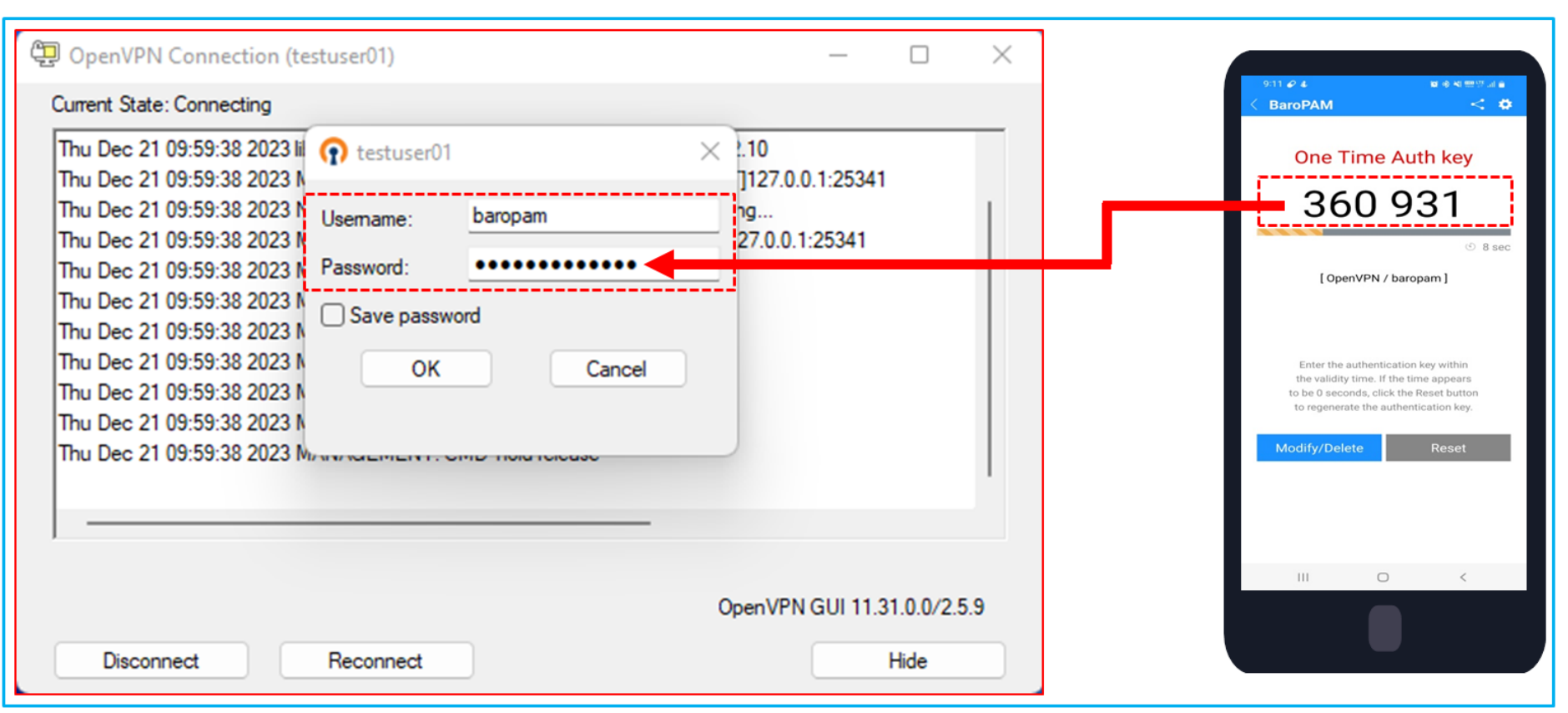

Enter the RADIUS user account(Username), the password is "baropam", and the password created in the BaroPAM app on your smartphone.

If the One-Time Authentication key is "360931", enter "baropam360931" in the "Password:" field and click the "OK" button to use BaroPAM.

If authentication is successful by requesting authentication from the module, the connection is established.

## Password you don't need to remember! BaroPAM will be with you.

Thank You!

[www.nurit.co.kr](http://www.nurit.co.kr/)  mc529@nurit.co.kr